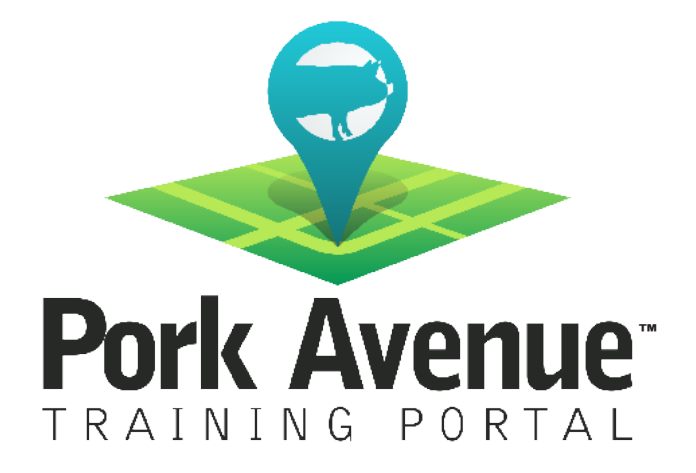

## Setting Up a Farm Step-by-Step Guide

www.porkavenuetraining.com

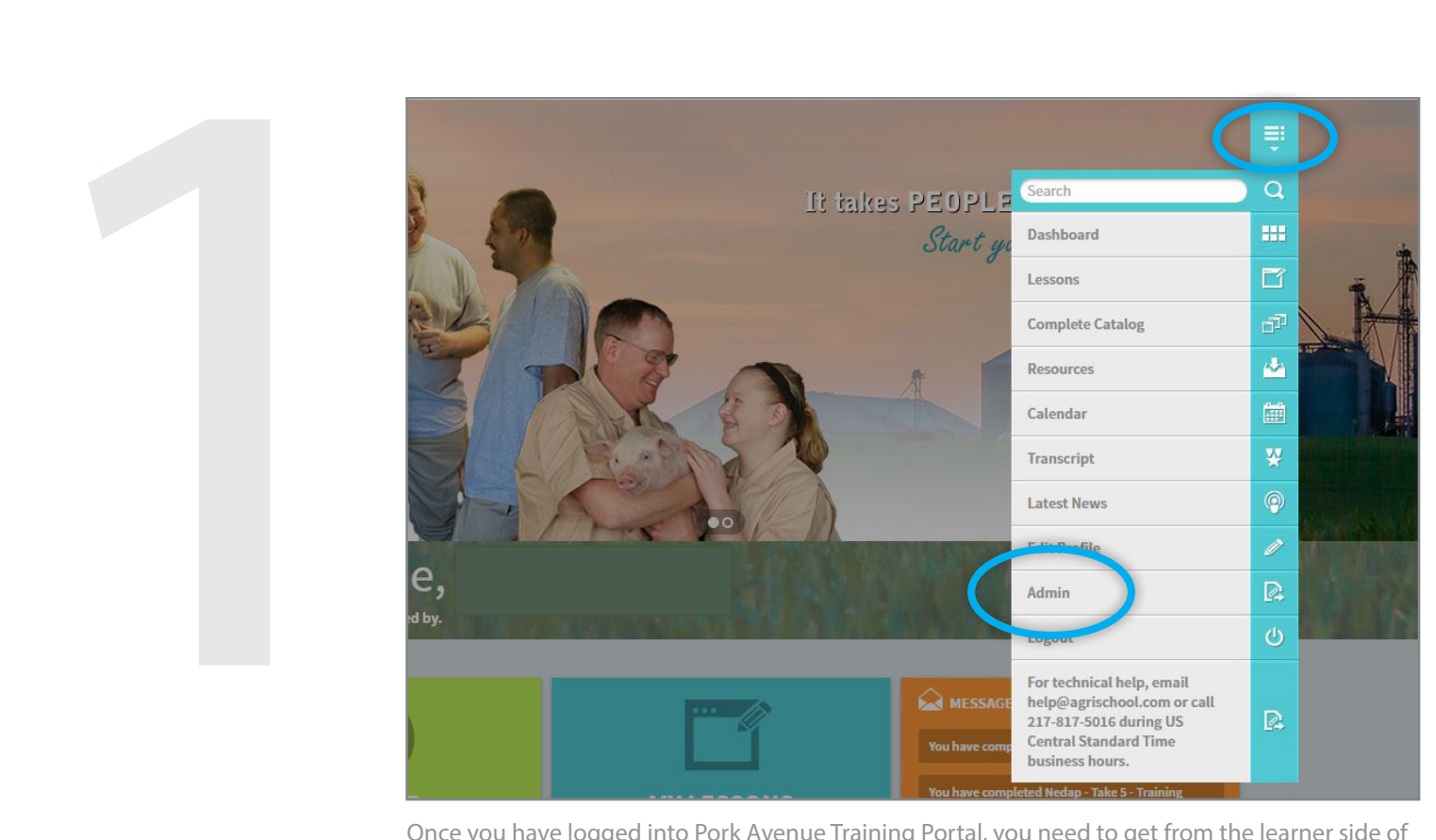

Once you have logged into Pork Avenue Training Portal, you need to get from the learner side of the site to the admin side. Click on the icon that is to the top, right of the page. It has three lines and an arrow pointing down. Select "Admin", which will take you to the Admin side of the site.

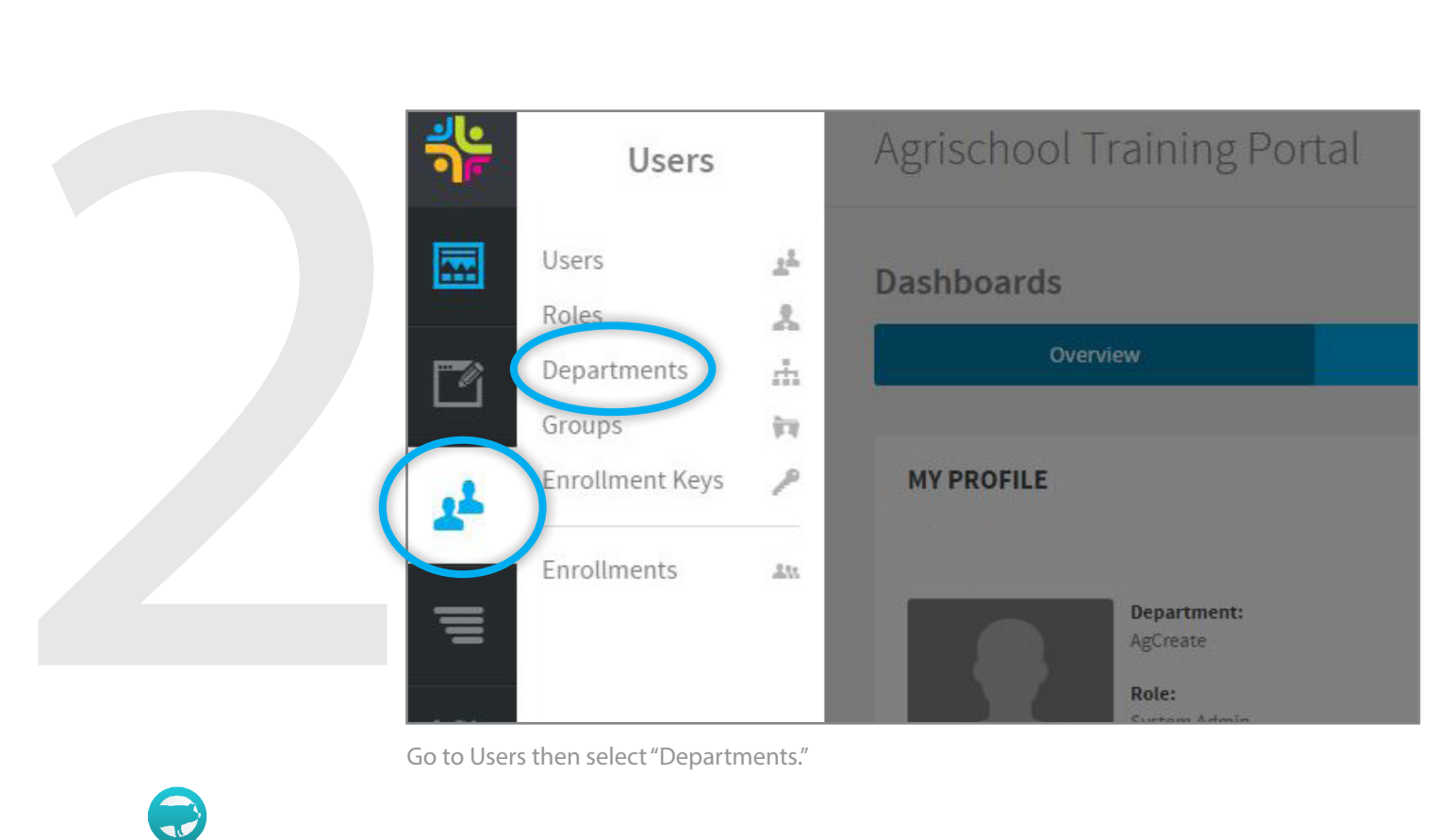

Go to Users then select "Departments."

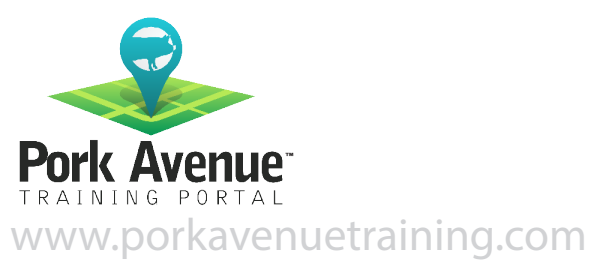

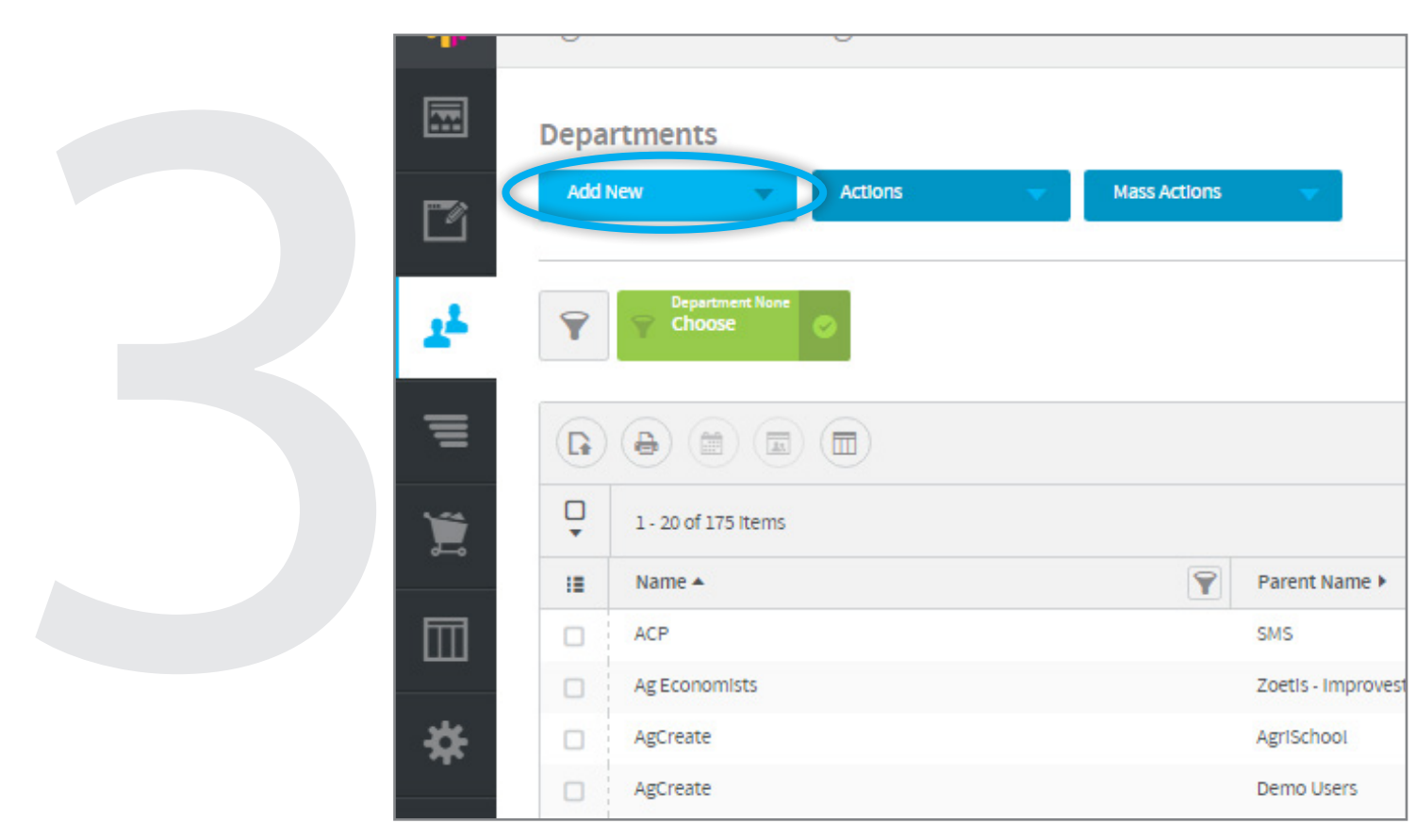

Click "Add New Department"

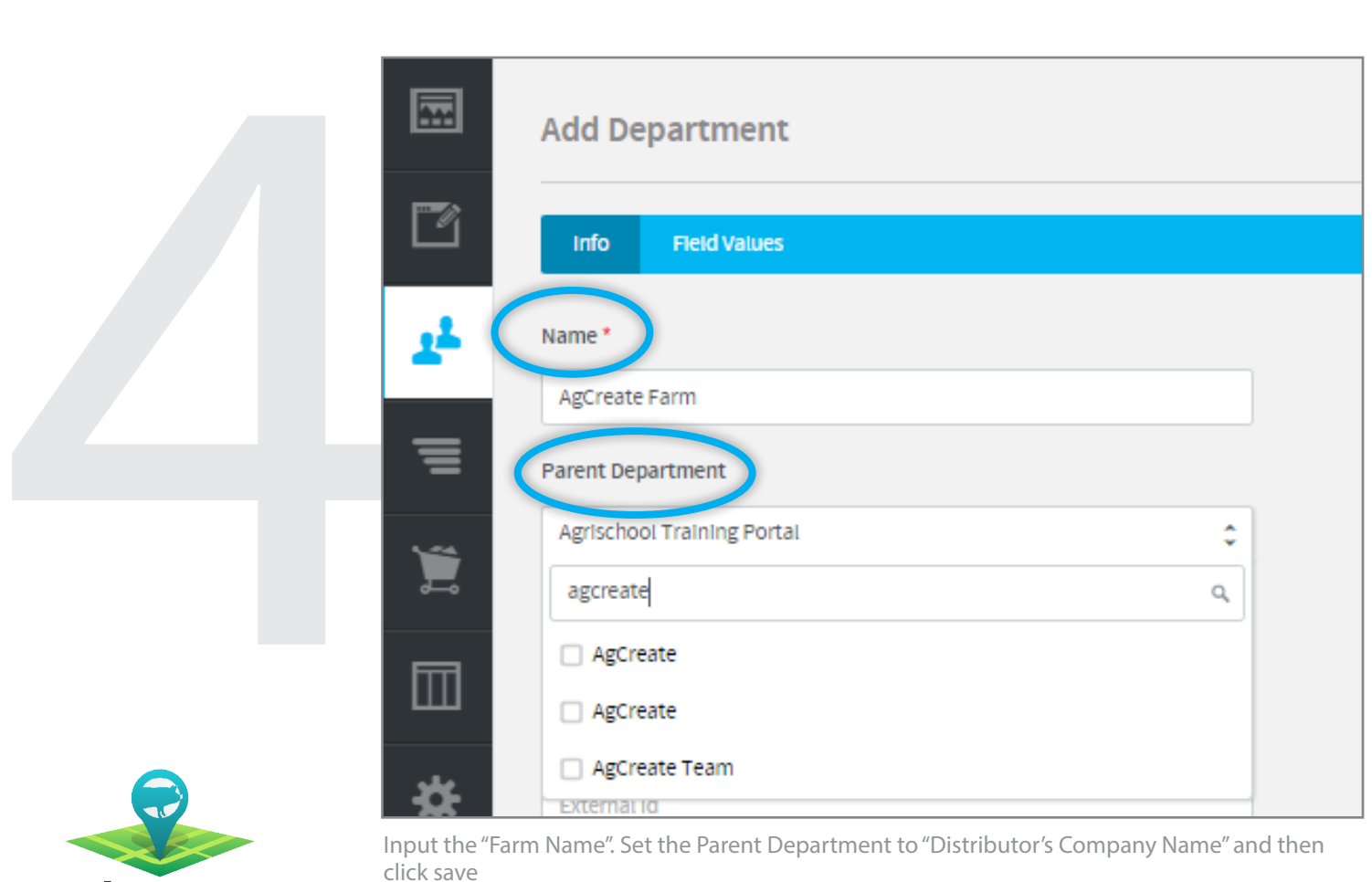

www.porkavenuetraining.com

™

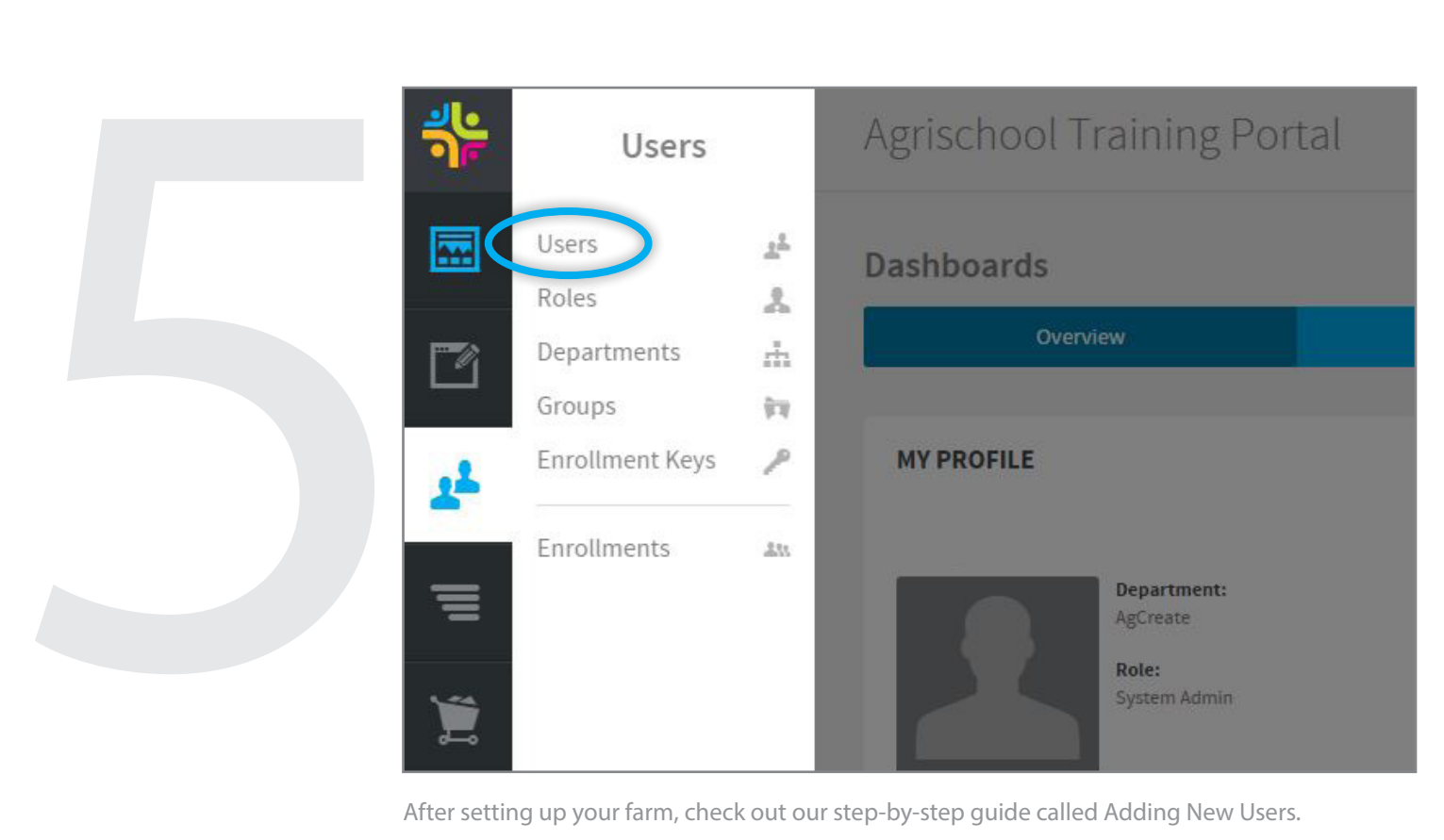

After setting up your farm, check out our step-by-step guide called Adding New Users.

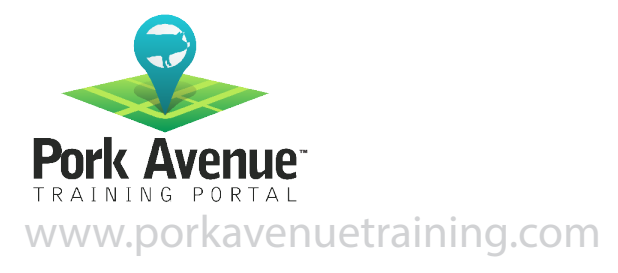